# <span id="page-0-0"></span>**Dynamics GP Tips and Tricks**

**Educational and Informative Advice** 

#### **AUGUST 2018 NEWSLETTER**

## **In This Issue**

Salespad Desktop - [Complete Package](#page-0-0)  [for Order Processing and Inventory](#page-0-0)

[Save Time Entering System Password in](#page-0-1)  [GP 2018](#page-0-1)

[Easy Way to Copy Journal Entries from](#page-0-0)  [Excel](#page-0-0)

[GP 2013 Users: Time to Schedule Your](#page-1-0)  [Upgrade](#page-1-0)

[Recent Passing of Mary Hebert](#page-1-0)

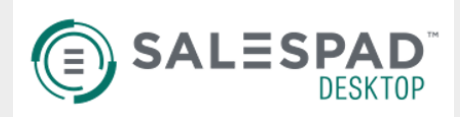

#### **Your path to order processing and inventory bliss.**

Oversee and manage every stage of distribution - quickly and efficiently.

#### **SalesPad Desktop**

A full front-end order entry, purchasing, sales, and inventory management solution that fully integrates with Microsoft Dynamics GP, **SalesPad** is the complete package for distribution and manufacturing companies. Process orders more accurately and efficiently, while having full visibility into each step of your fulfillment. Simplify the lives of your customer service and sales reps by putting information at their fingertips with powerful Excel-style searching. Operating outside of Dynamics GP cuts down on your costs per seat and adds additional levels of security by removing warehouse employees from your accounting environment, and vice versa.

## <span id="page-0-1"></span>**TIME-SAVING CHANGE IN GP 2018 - ENTER THE SYSTEM PASSWORD ONCE**

Diamond Software

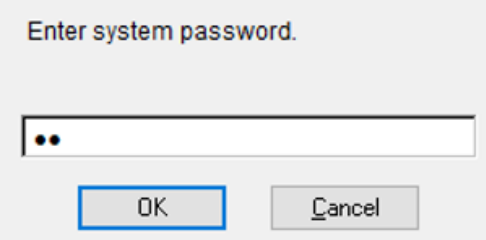

The system password window in previous GP versions has been considered quite annoying since it repeatedly popped up asking for password entry.

Now in Dynamics GP 2018, the standard behavior of the system password has changed. There is no need to enter the password more than one time throughout your login session. It will pop up one time asking for the system password.

## **COPY JOURNAL ENTRIES FROM EXCEL TO GP**

Save time by copying journal entry information from Excel. Here are the steps:

- Set up an Excel spreadsheet with four columns in this order: Description, Account, Debit, Credit.
- Fill in the data; you don't need to fill in the description, but the description column needs to be in your Excel spreadsheet.
- Copy just the data, not the column headers.

[GET OUR FACT SHEET>](http://r20.rs6.net/tn.jsp?f=001P4muUiciCnK5JpTZ6CPy_i3XJXV9ioM5bZ0l6MEr3h4kmgHq6f6vHpfp4GKoFT2nxe_1WnVDN0YLXjRQk_uHpO32hzoxrpWPAFQyJQtw_GkshV5-KfBQ5iQasCxEQFIWv7chWjKv3Zn2alrYBVlEdszI5BFR1-dP7u7VcODE-JrqBeGzbE-3I0Ex_JLcD2pSDqjnSDx-tlc=&c=BFIFrvXhp6cuF3U73V1XkBGUNPzoozoDiSw851aqHlMYunyFmdFqhQ==&ch=52rN5Y1qgrCTcW7MFmjoYz0P-aJ0d3GL5v1K6269UZteUZ59TUbANQ==)

#### <span id="page-1-0"></span>**Tailored solutions to give you better ROI**

Leverage SalesPad's fourteen years of operational ERP software experience by letting them take a deep dive into your processes to craft custom solutions that bring tangible improvements and better ROI. Their 25-person custom software development team connects complex business systems together and can help upgrade the reporting, mobile, and business intelligence capabilities of most ERP solutions. Connect multiple systems, create custom mobile apps, get tailored reporting - the sky's the limit with software solutions built to fit your business, not the other way around.

#### [LEARN MORE >](http://r20.rs6.net/tn.jsp?f=001P4muUiciCnK5JpTZ6CPy_i3XJXV9ioM5bZ0l6MEr3h4kmgHq6f6vHpfp4GKoFT2nMR_WFUpC9K828ZGtDokT2uS554qIDu5HqYg5x3gfgjNAVqE7f3PsSJ7GwyWAKs2sDOSSzIgxjpSvFWgHtLkXsv4LPV3DUvPe7Mropg5s-F-4DYd8HT_qu3jC4f1-MOPX&c=BFIFrvXhp6cuF3U73V1XkBGUNPzoozoDiSw851aqHlMYunyFmdFqhQ==&ch=52rN5Y1qgrCTcW7MFmjoYz0P-aJ0d3GL5v1K6269UZteUZ59TUbANQ==)

[https://www.salespad.com/desktop/](http://r20.rs6.net/tn.jsp?f=001P4muUiciCnK5JpTZ6CPy_i3XJXV9ioM5bZ0l6MEr3h4kmgHq6f6vHpfp4GKoFT2nMR_WFUpC9K828ZGtDokT2uS554qIDu5HqYg5x3gfgjNAVqE7f3PsSJ7GwyWAKs2sDOSSzIgxjpSvFWgHtLkXsv4LPV3DUvPe7Mropg5s-F-4DYd8HT_qu3jC4f1-MOPX&c=BFIFrvXhp6cuF3U73V1XkBGUNPzoozoDiSw851aqHlMYunyFmdFqhQ==&ch=52rN5Y1qgrCTcW7MFmjoYz0P-aJ0d3GL5v1K6269UZteUZ59TUbANQ==)

- In GP start a GL transaction (Financial/Transactions/Financial/General).
- Click the "Paste" button at the top of the screen and the data will be pasted.
- Fill in the rest of the data for the transaction.

## **MICROSOFT DYNAMICS GP 2013 SUPPORT HAS ENDED**

If you are still using Microsoft Dyanmics GP version 2013, it's time to start planning your upgrade now. Support ended on April 10, 2018, so there won't be any future year-end updates available.

Please [contact us](mailto:candaceh@diamond-soft.com) to schedule your upgrade as soon as possible.

### **RECENT PASSING OF MARY HEBERT**

Mary Hebert, former team member at Diamond Software for 12 years, passed away August 12, 2018. Mary had retired from Diamond Software at the end of 2016. During her career with Diamond Software, Mary worked closely with many of you. Mary was very competent technically, but it was Mary's kindness, giving nature, and heartfelt concern for all, that will always be remembered and treasured by those of us who were blessed by knowing her.

[Mary's obituary can be found at this link.](http://r20.rs6.net/tn.jsp?f=001P4muUiciCnK5JpTZ6CPy_i3XJXV9ioM5bZ0l6MEr3h4kmgHq6f6vHpfp4GKoFT2nowKboHbNnE6mDgwCWu3J8Y54AVZbO06SGp7vF8D-JlLU_U9GjWU9-oEL7v14rvfrg28CYaAZEzGAymu0lkDoygU5ViX8ysudZMa8yGBJsoNFxqXISZvEtMXcsp-9BHYUI5yeZnjbiI84iEJQKMic_g8XxwbUGLShY1zg3rY3gpzXl5e852TeUddL6MBnEsN3&c=BFIFrvXhp6cuF3U73V1XkBGUNPzoozoDiSw851aqHlMYunyFmdFqhQ==&ch=52rN5Y1qgrCTcW7MFmjoYz0P-aJ0d3GL5v1K6269UZteUZ59TUbANQ==)